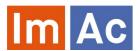

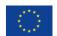

# Web AD Editor

by

Web AD Editor is an ImAc tool for the production of audio description (AD) files to be used as access services on immersive programmes with 360° video.

# Main features

#### Web

- Web-based and responsive design for universal access.
- Cross-platform and crossbrowser.
- Multi-language user interface.
- · Embedded 360° video player.
- Integrated with ImAc ACM. Receives the LQ 360° video and data from the broadcaster. Receives and returns the access service file.

#### **Formats**

- Works with various digital video codecs, formats and frame rates.
- Audio description segments stored in a single compressed file allowing a better exchange between platforms.

### 360° features

- Navigation through the Field of View (FoV) via angles.
- Button to specify the angle of the FoV where the description is happening.
- Copying and pasting angles between segments.
- Possibility of setting a segment with no angle (idle) for general descriptions.

# **Audio description segments**

- Write the script in the area predicted for such action, define each AD segment IN and OUT time codes and the description position in the 360° environment.
- AD segments are editable, as they can be removed or added, and their sequence can be modified easily.
- Record an audio file for each AD segment directly from the web browser using native API.
- Possibility to enter all the texts of each segment and use Speech-to-text algorithm to convert them into audio segments (Voice synthesis).

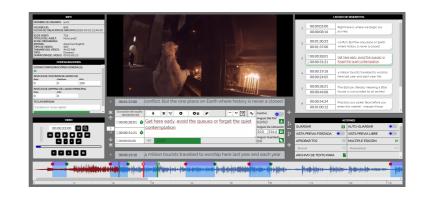

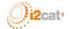

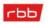

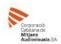

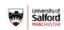

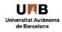

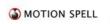

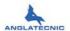

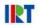

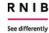

## Easy to use

- Shortcuts for the most important actions (fully customizable).
- User and file hyper-personalized settings.
- Automatic check TC integrity for errors/warnings.
- Buttons for inserting IN and OUT time codes to every AD segment and also to specify an angle for the given AD segment.
- Reading speed thermometer on the center which is a guide to avoid going over the permitted characters per minute.
- Voice synthesis feature, convenient for converting written segments into audios.
- Navigation through AD segments (going backward or forward, jumping to first or last segment, choosing a segment by entering its number).
- Possibility to turn on auto-save while working.
- Full script and their time codes on the right of the screen, and possible to navigate to the desired AD segment by clicking on it
- TC shifting and other editing features.
- Script import
- Possibility of segment batch edition in three operation (dipping level, voice synthesis, shifting).

## AD segment audio

A section is designed specifically for creating the audio/voice of the AD segments:

- » Audio recording: A countdown during the recording is provided to show the user how much time is left according to the AD segment time codes.
- » Voice synthesis: automatic text to speech of the segment script is save as the the segment audio.
- » Dipping levels are editable. (none, low, high)
- » "Long test" and "Short test" are available options in order to perform 5 and 2 seconds duration respectively (the customizable) before the TC In and after the TC Out of the AD segment.
- » Cut and Split AD segment audios.

## **Controls**

- · Video control buttons equipped with shortcuts for convenience (for instance frame by frame).
- Provides straightforward navigation between segments.
- Audio waveform to precisely place the AD segment, and for video navigation when clicking on it and to interactively change segment time-codes by dragging.

#### **Preview**

Various modes of preview for verification:

- Forced preview: recommended verification mode where the video player moves the Field of View (FoV) to the AD angle when a segment audio is reproduced during the playback of the video. In this case the user hears the AD and also sees the location where the current description takes place.
- Free preview: this mode is used for verification as well, but is more real for the describer as if playing back the video using HMD. It means that the user can move the FoV freely (it is not fixed to the segment location angle) during the playback of the video.

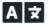

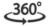

Multi-language support

Immersive content

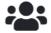

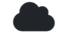

Full interconnection

Totally cloud-based

Contact and URLs Contact Anglatecnic for more information on Web AD Editor: info@anglatecnic.com For documentation and a demonstration visit: https://test.anglatecnic.net/acm/sm/demo.php For information of the ImAc project visit: https://www.imac-project.eu/

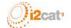

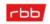

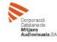

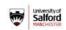

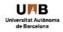

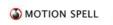

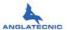

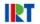

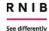